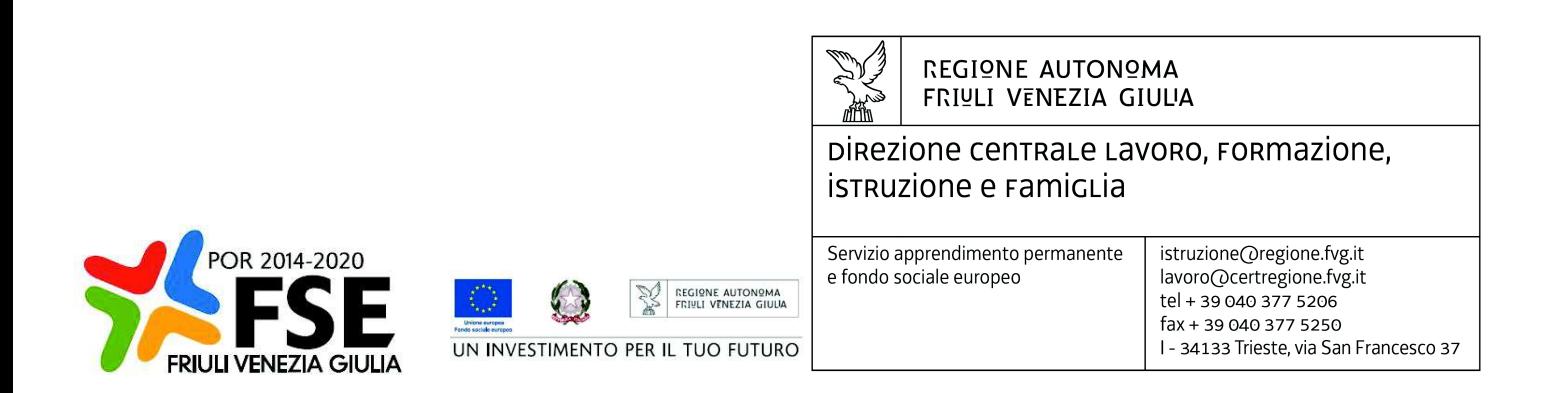

Decreto n° 11218/LAVFORU del 30/09/2019

Fondo Sociale Europeo – Programma Operativo regionale 2014/2020.

Pianificazione periodica delle operazioni – PPO – Annualità 2018 – Programma specifico n. 43/18 – Percorsi finalizzati a sostenere la permanenza o il rientro al lavoro delle persone coinvolte in situazioni di grave difficoltà occupazionale ai sensi degli articoli da 46 a 48 della LR 18/2005.

Modifica dell'Avviso per la selezione del soggetto attuatore e indicazioni per la presentazione e realizzazione delle operazioni approvato con decreto 4150/LAVFORU/2019.

## **Il Direttore del Servizio**

**Vista** la legge regionale 21 luglio 2017, n. 27 "Norme in materia di formazione e orientamento nell'ambito dell'apprendimento permanente";

**Visto** il Regolamento recante modalità di organizzazione, di gestione e di finanziamento delle attività di formazione professionale e delle attività non formative connesse ad attività di formazione professionale, in attuazione dell'articolo 53 della legge regionale 16 novembre 1982, n. 76 (ordinamento della formazione professionale), emanato con D.P.Reg. n. 0140/Pres. del 22 giugno 2017 e successive modifiche e integrazioni;

**Visto** il Programma Operativo del Fondo sociale europeo 2014/2020 – Investimenti in favore della crescita e dell'occupazione – della Regione autonoma Friuli Venezia Giulia, approvato dalla Commissione europea con decisione C(2014)9883 del 17 dicembre 2014, di seguito POR FSE;

**Vista** legge regionale 9 agosto 2018, n. 20 (Assestamento del bilancio per gli anni 2018/2020 ai sensi dell'articolo 16 della legge regionale 10 novembre 2015, n. 16);

**Visto** il Regolamento per l'attuazione del Programma Operativo Regionale – POR – del Fondo sociale europeo 2014/2020 – Investimenti a favore della crescita e dell'occupazione, in attuazione dell'articolo 8 comma 17 della legge regionale 9 agosto 2018, n. 20 (Assestamento del bilancio per gli anni 2018/2020 ai sensi dell'articolo 16 della legge regionale 10 novembre 2015, n. 16), emanato con DPReg. n. 203 del 15 ottobre 2018;

**Visto** il documento "Pianificazione periodica delle operazioni – PPO – Annualità 2018", di seguito PPO

2018, approvato dalla Giunta regionale con deliberazione n. 693 del 21 marzo 2018 e successive modifiche e integrazioni;

**Preso atto** che il PPO 2018 prevede la realizzazione del programma specifico n. 43/18 – Percorsi finalizzati a sostenere la permanenza o il rientro al lavoro delle persone coinvolte in situazioni di grave difficoltà occupazionale ai sensi degli articoli da 46 a 48 della LR 18/2005;

**Preso atto** che con decreto 4150 del 15 aprile 2019 si è provveduto all'emanazione dell'avviso per la selezione del soggetto attuatore e indicazioni per la presentazione e realizzazione delle operazioni da parte dei soggetti aventi titolo a valere sul programma specifico n. 43/18;

**Preso atto** che INSIEL ha rilasciato la piattaforma informativa GGP2 che diventerà il nuovo sistema di gestione e controllo del Fondo Sociale Europeo;

**Ritenuto** opportuno di sperimentare il nuovo sistema informativo con un avviso che preveda un numero limitato di beneficiari e diverse tipologie di interventi;

**Ritenuto** che l'Avviso approvato con decreto 4150/LAVFORU/2019 abbia queste caratteristiche;

**Preso atto** che le misure a carattere orientativo non debbono necessariamente essere svolte in sedi accreditate e che sia opportuno invece svolgerle nel luogo più possibile prossimo all'utenza;

**Ritenuto** quindi di eliminare la previsione dell'avviso che impone lo svolgimento di quest'attività presso sedi accreditate dei componenti dell'ATI;

Rilevato che nell'avviso, per mero errore materiale, l'UCS 29 - Attività di carattere tecnico/amministrativo, è indicato pari a euro 22,00/ora, mentre il suo valore è pari a euro 25,00/ora, come stabilito dall'allegato B "Unità di costo standard – UCS – calcolate applicando tabelle standard di costi unitari, somme forfettarie, costi indiretti dichiarati su base forfettaria. Regolamenti (UE) n. 1303/2013 e n. 1304/2013." del D.P.Reg. 203/2019 ss. Mod. int.;

**Ritenuto** quindi di correggere l'importo dell'UCS 29 – Attività di carattere tecnico/amministrativo laddove riportato nell'avviso;

**Visto** il Regolamento di organizzazione dell'Amministrazione regionale e degli Enti regionali, approvato con Decreto del Presidente della Regione n. 0277/Pres. del 27 agosto 2004 e successive modifiche, ed in particolare l'articolo 20;

**Vista** la deliberazione della Giunta regionale del giorno 23 luglio 2018, n. 1363 avente ad oggetto "Articolazione organizzativa generale dell'amministrazione regionale e articolazione e declaratoria delle funzioni delle strutture organizzative della presidenza della regione, delle direzioni centrali e degli enti regionali nonché l'assetto delle posizioni organizzative" e successive modifiche ed integrazioni;

**Vista** inoltre la deliberazione della Giunta regionale n. 1327 del 26 luglio 2019 con la quale viene conferito alla dott.ssa Ketty Segatti l'incarico di Vicedirettore centrale della Direzione centrale lavoro, formazione, istruzione e famiglia, a decorrere dal 2 agosto 2019 e per la durata di un anno;

**Visto** il decreto del Direttore centrale lavoro, formazione, istruzione e famiglia n. 8982/LAVFORU del 6 agosto 2019, con il quale il Vicedirettore centrale viene preposto alla direzione del Servizio apprendimento permanente e Fondo sociale europeo all'interno delle cui competenze ricade il ruolo di Autorità di Gestione del POR FSE;

## **DECRETA**

- **1.** La sostituzione di tutti i riferimenti a web forma con quelli a "Istanze on line (IOL)" come meglio specificato nell'allegato A, parte integrante del presente decreto;
- **2.** Nella parte seconda "Modalità di presentazione, selezione, gestione e rendicontazione delle operazioni" al Paragrafo 8 c.1 sono soppresse le parole "Le operazioni di carattere orientativo".
- **3.** Nell'allegato 7 "AREA 4 SOSTEGNO FINANZIARIO PER LA PARTECIPAZIONE ALL'ESAME DI ABILITAZIONE PER L'OTTENIMENTO DI UNA PATENTE DI MESTIERE" al paragrafo 2 c.2 lett. b) le parole "dell'UCS 29 – Attività di carattere tecnico/amministrativo, pari a euro 22,00/ora"

sono sostituite con "dell'UCS 29 – Attività di carattere tecnico/amministrativo, pari a euro 25,00/ora" e nella tabella sottostante la formula "UCS 29 (euro 22,00) \* 4 ore" è sostituita con "UCS 29 (euro 25,00) \* 4 ore".

4. Il presente decreto, comprensivo dell'allegato parte integrante, è pubblicato nel Bollettino ufficiale della Regione

*Trieste, data del protocollo* 

 Il Direttore del Servizio (dott.sa Ketty Segatti)

Il paragrafo 3 "Presentazione dell'operazione" dell'Allegato 1 è sostituito dal seguente:

1. L'operazione è presentata utilizzando l'apposito formulario on line disponibile sul sito Internet www.regione.fvg.it formazione-lavoro/formazione/area operatori al link "Accedi a sperimentazione GGP2"

2. L'operazione può essere presentata entro 30 giorni dal giorno successivo alla comunicazione alla SRA dell'avvenuta formalizzazione dell'ATI. Nel caso di ATI già costituita, entro 30 giorni dalla pubblicazione del decreto di approvazione della candidatura. Nel caso sia presentata più volte la medesima operazione viene presa in considerazione l'ultima pervenuta entro i termini consentiti.

3. Per accedere al formulario on line di cui al capoverso 1 i soggetti proponenti devono essere in possesso di un'utenza login FVG di livello standard oppure avanzato o di un identificativo SPID, nonché essere previamente abilitati come utenti associati all'ATI che è stata selezionata per la gestione degli interventi di cui al presente avviso. A tal fine il capofila inoltra all'indirizzo luca.bighi@regione.fvg.it l'elenco dei soggetti che potranno operare sul sistema.

4. L'inoltro del formulario stesso deve essere effettuato dal legale rappresentante del soggetto capofila o altro soggetto da lui delegato alla firma (con delega formale che va allegata) al quale i soggetti abilitati alla compilazione dovranno rendere disponibile il progetto mediante la funzione "DELEGA" prima di procedere alla trasmissione. La trasmissione da parte del legale rappresentante che accede con un'utenza login FVG di livello standard oppure avanzato o di un identificativo SPID equivale alla firma digitale della domanda di finanziamento dell'operazione presentata.

5. Il documento così inoltrato verrà automaticamente protocollato con i sui allegati ed il sistema rilascerà una ricevuta di avvenuto ricevimento.

6. Le operazioni presentate non sono soggette a bollo in quanto trattasi di comunicazioni tra soggetti che operano in cooperazione attuativa per la realizzazione di un progetto con riferimento al quale c'è stata una selezione preventiva per l'individuazione dell'ATI di enti di formazione.

Il paragrafo 3 "Presentazione dell'operazione" dell'Allegato 2 è sostituito dal seguente:

1. L'operazione è presentata utilizzando l'apposito formulario on line disponibile sul sito Internet www.regione.fvg.it formazione-lavoro/formazione/area operatori al link "Accedi a sperimentazione GGP2"

2. L'operazione può essere presentata entro 30 giorni dal giorno successivo alla comunicazione alla SRA dell'avvenuta formalizzazione dell'ATI. Nel caso di ATI già costituita, entro 30 giorni dalla pubblicazione del decreto di approvazione della candidatura. Nel caso sia presentata più volte la medesima operazione viene presa in considerazione l'ultima pervenuta entro i termini consentiti.

3. Per accedere al formulario on line di cui al capoverso 1 i soggetti proponenti devono essere in possesso di un'utenza login FVG di livello standard oppure avanzato o di un identificativo SPID, nonché essere previamente abilitati come utenti associati all'ATI che è stata selezionata per la gestione degli interventi di cui al presente avviso. A tal fine il capofila inoltra all'indirizzo luca.bighi@regione.fvg.it l'elenco dei soggetti che potranno operare sul sistema.

4. L'inoltro del formulario stesso deve essere effettuato dal legale rappresentante del soggetto capofila o altro soggetto da lui delegato alla firma (con delega formale che va allegata) al quale i soggetti abilitati alla compilazione dovranno rendere disponibile il progetto mediante la funzione "DELEGA" prima di procedere alla trasmissione. La trasmissione da parte del legale rappresentante che accede con un'utenza login FVG di livello standard oppure avanzato o di un identificativo SPID equivale alla firma digitale della domanda di finanziamento dell'operazione presentata.

5. Il documento così inoltrato verrà automaticamente protocollato con i sui allegati ed il sistema rilascerà una ricevuta di avvenuto ricevimento.

6. Le operazioni presentate non sono soggette a bollo in quanto trattasi di comunicazioni tra soggetti che operano in cooperazione attuativa per la realizzazione di un progetto con riferimento al quale c'è stata una selezione preventiva per l'individuazione dell'ATI di enti di formazione.

Il paragrafo 4 "Presentazione dell'operazione" dell'Allegato 3 è sostituito dal seguente:

1. L'operazione è presentata utilizzando l'apposito formulario on line disponibile sul sito Internet www.regione.fvg.it formazione-lavoro/formazione/area operatori al link "Accedi a sperimentazione GGP2"

2. La presentazione delle operazioni avviene a sportello con cadenza mensile. Sono pertanto prese in considerazione le operazioni presentate tra il primo e l'ultimo giorno lavorativo di ogni mese.

3. Per accedere al formulario on line di cui al capoverso 1 i soggetti proponenti devono essere in possesso di un'utenza login FVG di livello standard oppure avanzato o di un identificativo SPID, nonché essere previamente abilitati come utenti associati all'ATI che è stata selezionata per la gestione degli interventi di cui al presente avviso. A tal fine il capofila inoltra all'indirizzo luca.bighi@regione.fvg.it l'elenco dei soggetti che potranno operare sul sistema.

4. L'inoltro del formulario stesso deve essere effettuato dal legale rappresentante del soggetto capofila o altro soggetto da lui delegato alla firma (con delega formale che va allegata) al quale i soggetti abilitati alla compilazione dovranno rendere disponibile il progetto mediante la funzione "DELEGA" prima di procedere alla trasmissione. La trasmissione da parte del legale rappresentante che accede con un'utenza login FVG di livello standard oppure avanzato o di un identificativo SPID equivale alla firma digitale della domanda di finanziamento dell'operazione presentata.

5. Il documento così inoltrato verrà automaticamente protocollato con i sui allegati ed il sistema rilascerà una ricevuta di avvenuto ricevimento.

6. Le operazioni presentate non sono soggette a bollo in quanto trattasi di comunicazioni tra soggetti che operano in cooperazione attuativa per la realizzazione di un progetto con riferimento al quale c'è stata una selezione preventiva per l'individuazione dell'ATI di enti di formazione.

Il paragrafo 4 "Presentazione dell'operazione" dell'Allegato 4 è sostituito dal seguente:

1. L'operazione è presentata utilizzando l'apposito formulario on line disponibile sul sito Internet www.regione.fvg.it formazione-lavoro/formazione/area operatori al link "Accedi a sperimentazione GGP2"

2. La presentazione delle operazioni avviene a sportello con cadenza mensile. Sono pertanto prese in considerazione le operazioni presentate tra il primo e l'ultimo giorno lavorativo di ogni mese. Al fine di assicurare la tempestiva approvazione di questa tipologia di operazioni strettamente connesso ad un immediato fabbisogno delle imprese, la SRA può attivare anche più di una procedura di selezione con riferimento alla medesima mensilità.

3. Per accedere al formulario on line di cui al capoverso 1 i soggetti proponenti devono essere in possesso di un'utenza login FVG di livello standard oppure avanzato o di un identificativo SPID, nonché essere previamente abilitati come utenti associati all'ATI che è stata selezionata per la gestione degli interventi di cui al presente avviso. A tal fine il capofila inoltra all'indirizzo luca.bighi@regione.fvg.it l'elenco dei soggetti che potranno operare sul sistema.

4. L'inoltro del formulario stesso deve essere effettuato dal legale rappresentante del soggetto capofila o altro soggetto da lui delegato alla firma (con delega formale che va allegata) al quale i soggetti abilitati alla compilazione dovranno rendere disponibile il progetto mediante la funzione "DELEGA" prima di procedere alla trasmissione. La trasmissione da parte del legale rappresentante che accede con un'utenza login FVG di livello standard oppure avanzato o di un identificativo SPID equivale alla firma digitale della domanda di finanziamento dell'operazione presentata.

5. Il documento così inoltrato verrà automaticamente protocollato con i sui allegati ed il sistema rilascerà una ricevuta di avvenuto ricevimento.

6. Le operazioni presentate non sono soggette a bollo in quanto trattasi di comunicazioni tra soggetti che operano in cooperazione attuativa per la realizzazione di un progetto con riferimento al quale c'è stata una selezione preventiva per l'individuazione dell'ATI di enti di formazione.

Il paragrafo 4 "Presentazione dell'operazione" dell'Allegato 5 è sostituito dal seguente:

1. L'operazione è presentata utilizzando l'apposito formulario on line disponibile sul sito Internet www.regione.fvg.it formazione-lavoro/formazione/area operatori al link "Accedi a sperimentazione GGP2"

2. La presentazione delle operazioni avviene a sportello con cadenza mensile. Sono pertanto prese in considerazione le operazioni presentate tra il primo e l'ultimo giorno lavorativo di ogni mese. Al fine di assicurare la tempestiva approvazione di questa tipologia di operazioni strettamente connesso ad un immediato fabbisogno delle imprese, la SRA può attivare anche più di una procedura di selezione con riferimento alla medesima mensilità.

3. Per accedere al formulario on line di cui al capoverso 1 i soggetti proponenti devono essere in possesso di un'utenza login FVG di livello standard oppure avanzato o di un identificativo SPID, nonché essere previamente abilitati come utenti associati all'ATI che è stata selezionata per la gestione degli interventi di cui al presente avviso. A tal fine il capofila inoltra all'indirizzo luca.bighi@regione.fvg.it l'elenco dei soggetti che potranno operare sul sistema.

4. L'inoltro del formulario stesso deve essere effettuato dal legale rappresentante del soggetto capofila o altro soggetto da lui delegato alla firma (con delega formale che va allegata) al quale i soggetti abilitati alla compilazione dovranno rendere disponibile il progetto mediante la funzione "DELEGA" prima di procedere alla trasmissione. La trasmissione da parte del legale rappresentante che accede con un'utenza login FVG di livello standard oppure avanzato o di un identificativo SPID equivale alla firma digitale della domanda di finanziamento dell'operazione presentata.

5. Il documento così inoltrato verrà automaticamente protocollato con i sui allegati ed il sistema rilascerà una ricevuta di avvenuto ricevimento.

6. Le operazioni presentate non sono soggette a bollo in quanto trattasi di comunicazioni tra soggetti che operano in cooperazione attuativa per la realizzazione di un progetto con riferimento al quale c'è stata una selezione preventiva per l'individuazione dell'ATI di enti di formazione.

Il paragrafo 5 "Presentazione dell'operazione" dell'Allegato 6 è sostituito dal seguente:

1. L'operazione è presentata utilizzando l'apposito formulario on line disponibile sul sito Internet www.regione.fvg.it formazione-lavoro/formazione/area operatori al link "Accedi a sperimentazione GGP2"

2. La presentazione delle operazioni avviene a sportello con cadenza mensile. Sono pertanto prese in considerazione le operazioni presentate tra il primo e l'ultimo giorno lavorativo di ogni mese. Al fine di assicurare la tempestiva approvazione di questa tipologia di operazioni strettamente connesso ad un immediato fabbisogno delle imprese, la SRA può attivare anche più di una procedura di selezione con riferimento alla medesima mensilità.

3. Per accedere al formulario on line di cui al capoverso 1 i soggetti proponenti devono essere in possesso di un'utenza login FVG di livello standard oppure avanzato o di un identificativo SPID, nonché essere previamente abilitati come utenti associati all'ATI che è stata selezionata per la gestione degli interventi di cui al presente avviso. A tal fine il capofila inoltra all'indirizzo luca.bighi@regione.fvg.it l'elenco dei soggetti che potranno operare sul sistema.

4. L'inoltro del formulario stesso deve essere effettuato dal legale rappresentante del soggetto capofila o altro soggetto da lui delegato alla firma (con delega formale che va allegata) al quale i soggetti abilitati alla compilazione dovranno rendere disponibile il progetto mediante la funzione "DELEGA" prima di procedere alla trasmissione. La trasmissione da parte del legale rappresentante che accede con un'utenza login FVG di livello standard oppure avanzato o di un identificativo SPID equivale alla firma digitale della domanda di finanziamento dell'operazione presentata.

5. Il documento così inoltrato verrà automaticamente protocollato con i sui allegati ed il sistema rilascerà una ricevuta di avvenuto ricevimento.

6. Le operazioni presentate non sono soggette a bollo in quanto trattasi di comunicazioni tra soggetti che operano in cooperazione attuativa per la realizzazione di un progetto con riferimento al quale c'è stata una selezione preventiva per l'individuazione dell'ATI di enti di formazione.

7. Il soggetto proponente deve presentare l'operazione su esplicita commessa aziendale, da documentare in fase di presentazione dell'operazione.

8. Le operazioni riguardano lavoratori di imprese aventi unità produttive collocate sul territorio regionale.

9. Le imprese devono essere attive, non sottoposte a procedure concorsuali, ivi inclusa l'amministrazione controllata e in regola con il pagamento del diritto annuale camerale.

10.L'operazione deve essere accompagnata, per quanto di pertinenza, dalle dichiarazioni di cui agli allegati A), B), C), D), E), F) parti integranti del presente documento.

Il paragrafo 4 "Presentazione dell'operazione" dell'Allegato 7 è sostituito dal seguente:

1. L'operazione è presentata utilizzando l'apposito formulario on line disponibile sul sito Internet www.regione.fvg.it formazione-lavoro/formazione/area operatori al link "Accedi a sperimentazione GGP2"

2. La proposta di operazione può essere presentata entro 30 giorni dal giorno successivo alla comunicazione alla SRA dell'avvenuta formalizzazione dell'ATI. Nel caso di ATI già costituita, entro 30 giorni dalla pubblicazione del decreto di approvazione della candidatura. Nel caso sia presentata più volte la medesima proposta di operazione viene presa in considerazione l'ultima pervenuta entro i termini consentiti.

3. Per accedere al formulario on line di cui al capoverso 1 i soggetti proponenti devono essere in possesso di un'utenza login FVG di livello standard oppure avanzato o di un identificativo SPID, nonché essere previamente abilitati come utenti associati all'ATI che è stata selezionata per la gestione degli interventi di cui al presente avviso. A tal fine il capofila inoltra all'indirizzo luca.bighi@regione.fvg.it l'elenco dei soggetti che potranno operare sul sistema.

4. L'inoltro del formulario stesso deve essere effettuato dal legale rappresentante del soggetto capofila o altro soggetto da lui delegato alla firma (con delega formale che va allegata) al quale i soggetti abilitati alla compilazione dovranno rendere disponibile il progetto mediante la funzione "DELEGA" prima di procedere alla trasmissione. La trasmissione da parte del legale rappresentante che accede con un'utenza login FVG di livello standard oppure avanzato o di un identificativo SPID equivale alla firma digitale della domanda di finanziamento dell'operazione presentata.

5. Il documento così inoltrato verrà automaticamente protocollato con i sui allegati ed il sistema rilascerà una ricevuta di avvenuto ricevimento.

6. Le operazioni presentate non sono soggette a bollo in quanto trattasi di comunicazioni tra soggetti che operano in cooperazione attuativa per la realizzazione di un progetto con riferimento al quale c'è stata una selezione preventiva per l'individuazione dell'ATI di enti di formazione.